### NS2, NAM and XGraph Installation in Ubuntu Distro

**Recommendation: Select LTS (Long Term Support) Version** 

Mandatory steps before proceeding NS2 installation in Terminal (Any Distro)

- \$] sudo apt update
- \$] sudo apt install build-essential autoconf automake libxmu-dev
- \$] sudo apt install gcc-4.8 g++-4.8  $\rightarrow$  (only if you're installing NS-allinone -2.35 manually, otherwise skip this step)
  - →NS2 uses gcc-4.8 as c compiler and g++-4.8 as C++ Compiler.
  - →NS2, NAM and XGRAPH all these software's were comfortable with 4.8 version.

### Installation steps in Ubuntu 16.04 & 18.04 LTS

# © Installing NS2:

\$]sudo apt install ns2

# **⊗**Installing NAM:

\$] sudo apt install nam (If gives core dump or encountering "Segmentation Fault" error while running NAM) then;

#### → Download NAM from:

https://ubuntu.pkgs.org/14.04/ubuntuamd64/nam\_1.15-3\_amd64.deb.html

```
$]sudo dpkg --install nam_1.15-10-
ubuntu14_amd64.deb
```

# **⊗**Installing XGRAPH:

\$]sudo apt install xgraph

(If you're getting exception as – "Package xgraph is not available, but is referred to by another package" etc.) then;

→ Download XGRAPH from <a href="https://ubuntu.pkgs.org/16.04/ubuntu-universe-amd64/xgraph\_12.1-17\_amd64.deb.html">https://ubuntu.pkgs.org/16.04/ubuntu-universe-amd64/xgraph\_12.1-17\_amd64.deb.html</a>

```
$]sudo dpkg --install xgraph 12.1-17 amd64.deb
```

© If the NS2 installation is successful, then you will be able to see % at the command prompt while typing the following command

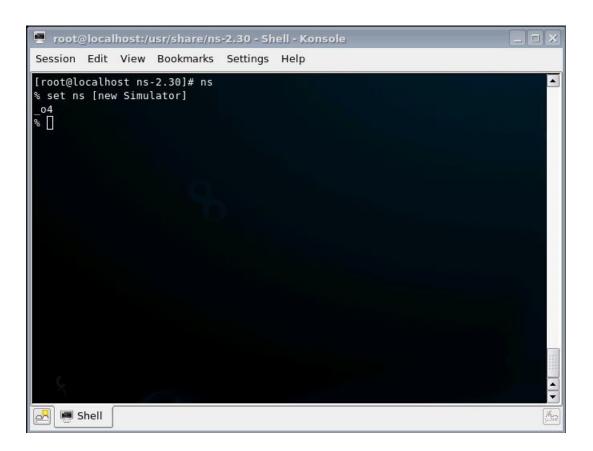

### © To check if NAM is well installed, type at prompt:

\$]nam

#### You should see the NAM window

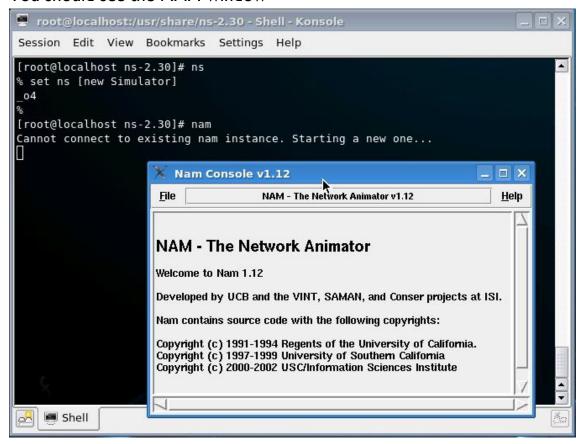

© To check if xgraph is well installed, type at prompt:

\$]xgraph xgraph.in

You should see the xgraph window

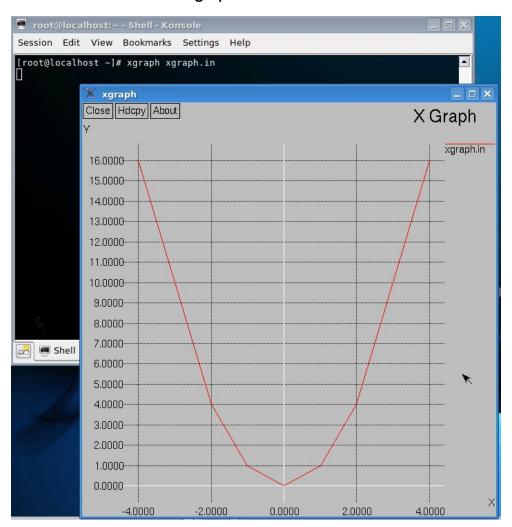

Otherwise, if you read this message: "xgraph: cannot open display" (It means that you're tring to launch xgraph out of a XII graphical session)

Good Luck..!